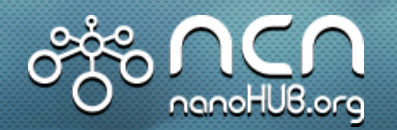

## *Network for Computational Nanotechnology (NCN)*

*Purdue, Norfolk State, Northwestern, MIT, Molecular Foundry, UC Berkeley, Univ. of Illinois, UTEP*

## How to Make High Quality Plots in Matlab

#### Mehdi Salmani

Network for Computational Nanotechnology (NCN) Electrical and Computer Engineering

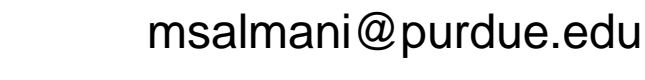

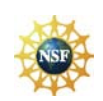

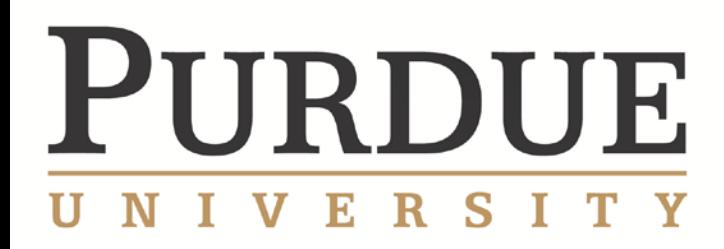

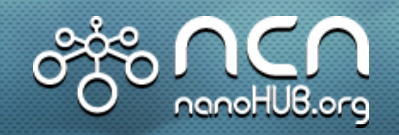

## **Outline**

- Motivation
- What makes a plot? » Types of plots
- Axis
- Dual-axis
- Labels, title and legends
- Color, line width, line type
- Print/export

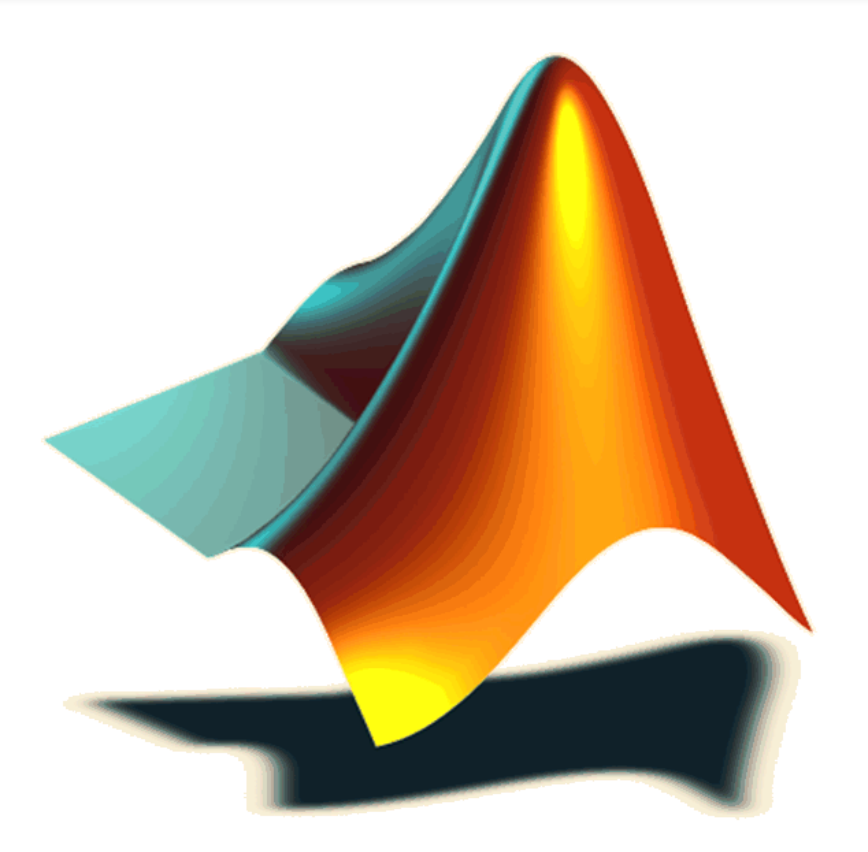

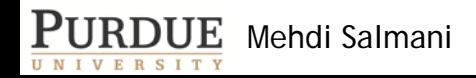

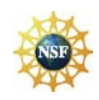

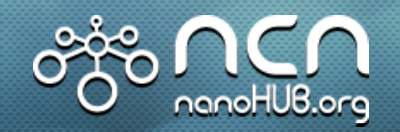

## **Motivation**

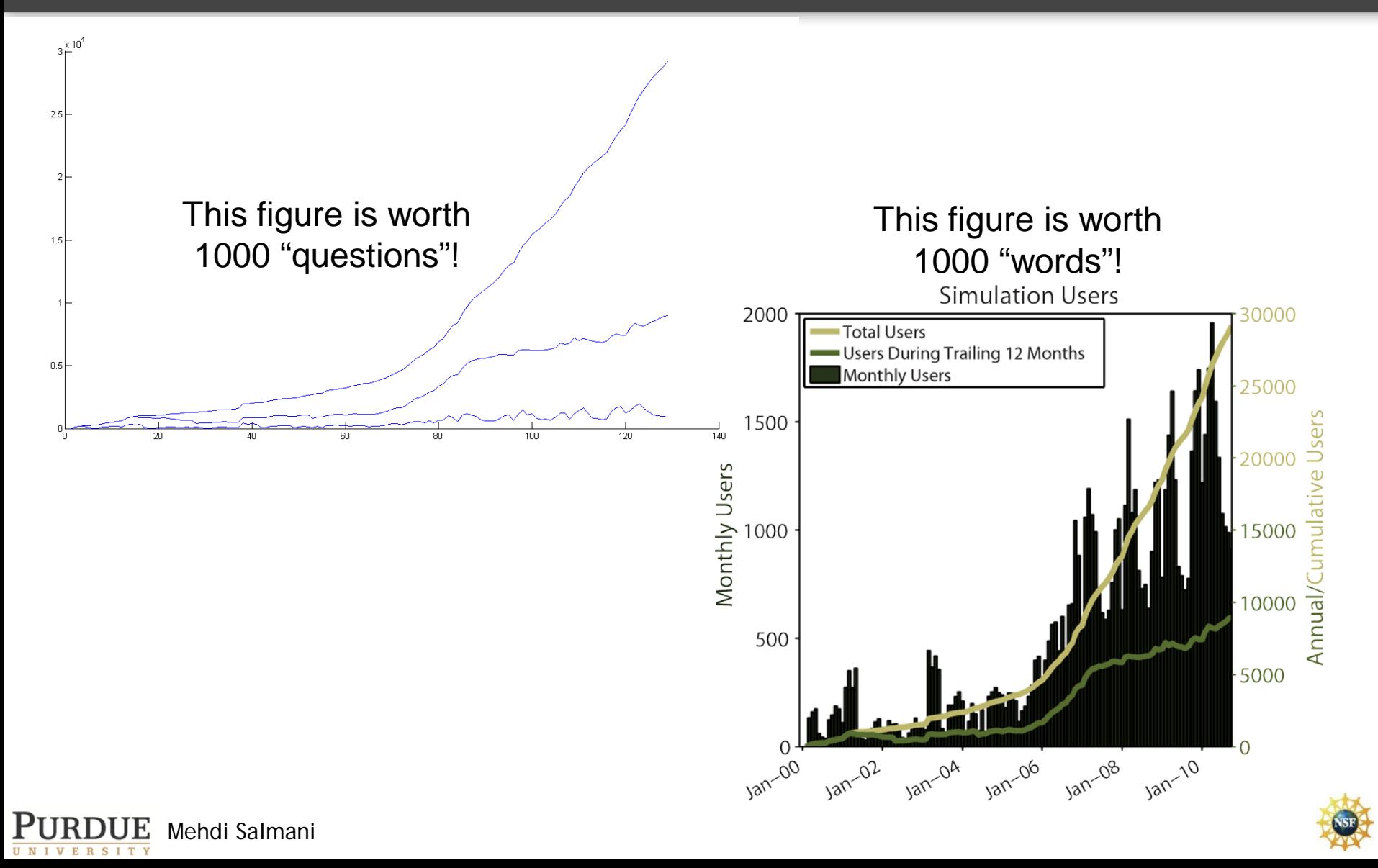

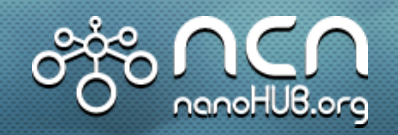

## **Motivation**

- Why Matlab?
	- » We usually write our [prototype] codes in Matlab®
	- » Powerful

## • GNU plot

- » Pros: powerful
- » Cons: you should learn it!
- Excel
	- » Pros: powerful
	- » Cons: you should learn how to write scripts!

## • Other useful tools:

- » Adobe Photoshop and Illustrator
- » MSPaint
- » GIMP and InkScape

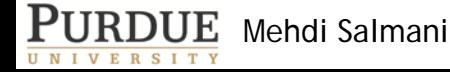

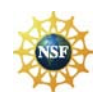

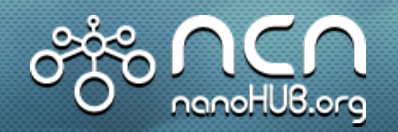

## **What Makes a Plot?**

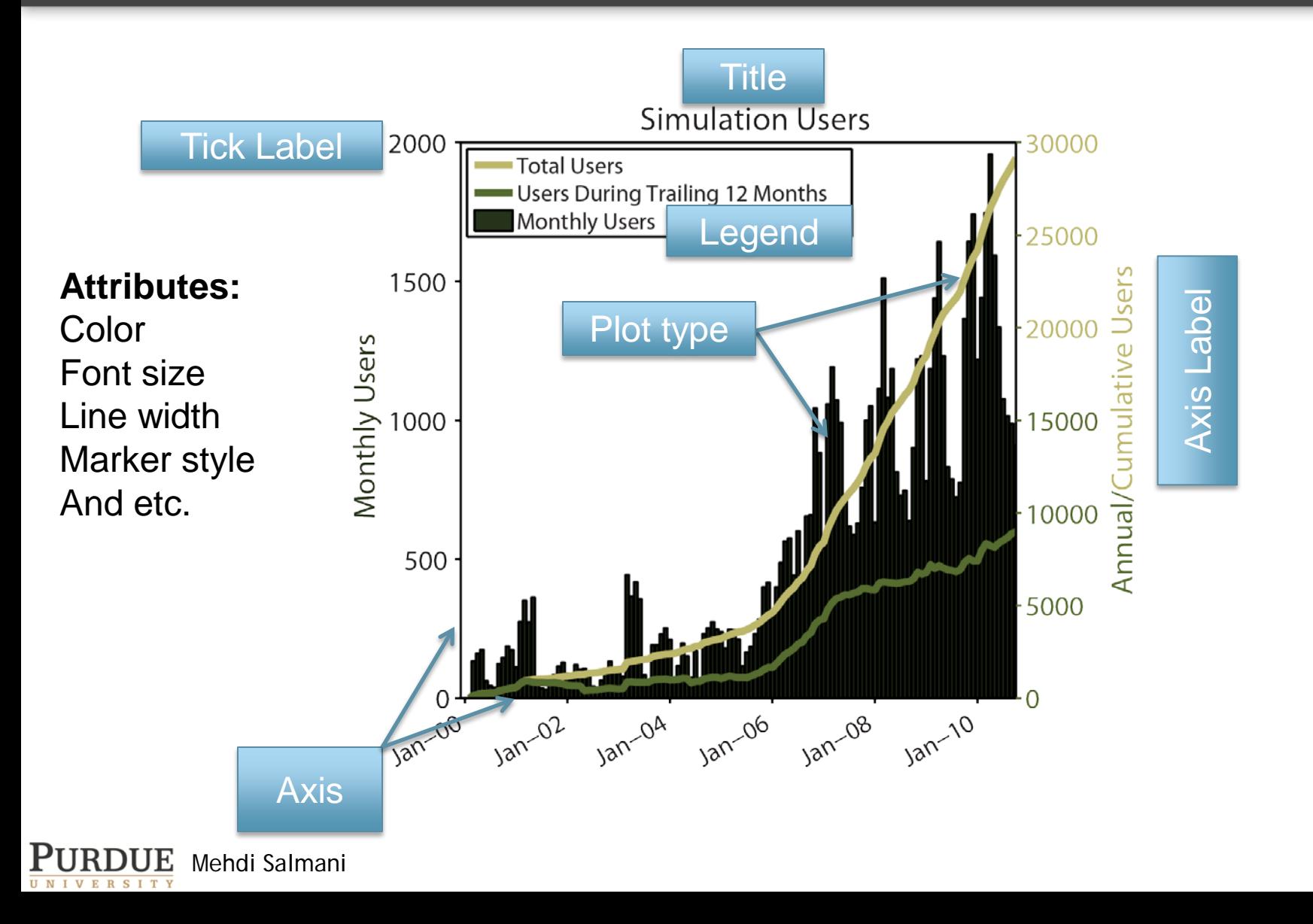

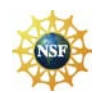

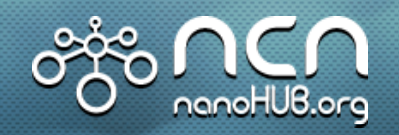

## **Plot Types**

## Popular Plots

- Plot
- Scatter
- Bar
- Semilogx, Semilogy, LogLog
- Errorbar
- Contour
- 3D and ...

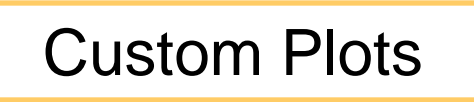

• Radar

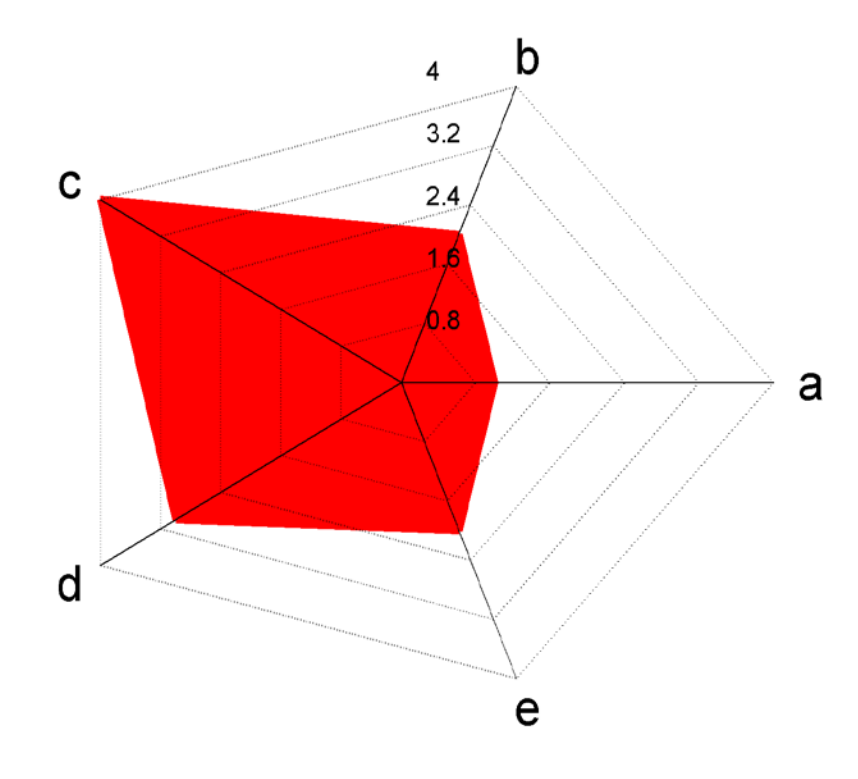

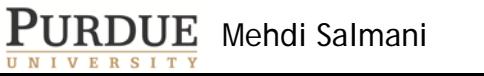

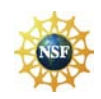

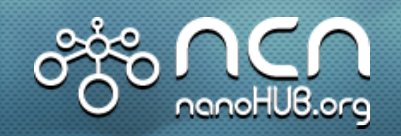

## **Axis atributes**

- $gca = get current axis$ set(gca,'FontSize',20,'LineWidth',2)
- box on/off
- axis([x1 x2 y1 y2]) » axis([0 370 0 3500])
- Tickdir in/out set(gca,'TickDir','out')
- axis square » axis([AX1 AX2 …],'square')
- log/linear

set(gca, 'XScale', 'log');%YScale and linear

• XTickLabel and XTick

PURDUE Mehdi Salmani  $Xt = [1 10 90 365]$ ;  $Xlab = ['1Day'$ ;'10Day';'3Mon ';'1Year'];%; is very important set(gca,'XTick',Xt,'XTickLabel',Xlab);

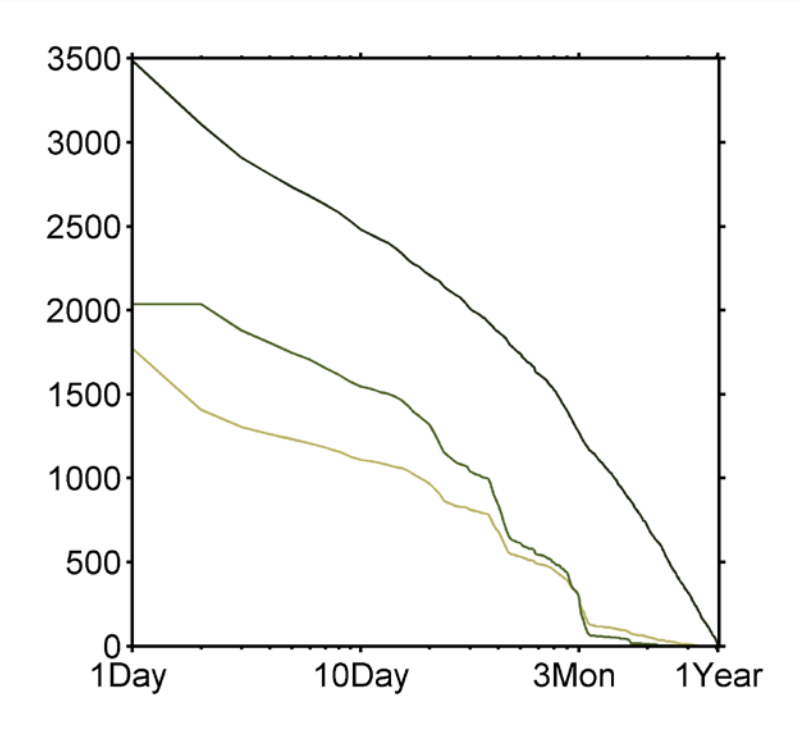

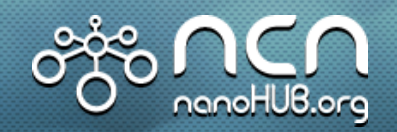

## **Dual-Axis with plotyy**

#### • plotyy

 $\mathcal{P}$  [AX, H1, H2] = plotyy(X1,Y1,X2,Y2,Fu  $\rightarrow$  AX(1) and AX(2) two axes  $\rightarrow$  H1 and H2 handles to first and secon Functions like @semilogy or 'plot'

#### • Example:

\n
$$
x = 0.001.20;
$$
\n
$$
x = 200*exp(-0.05*x)*cos(x);
$$
\n
$$
x = 0.8*exp(-0.5*x)*cos(10*x);
$$
\n
$$
x = 0.8*exp(-0.5*x)*cos(10*x);
$$
\n
$$
x = 0.8*exp(-0.5*x)*cos(10*x);
$$
\n
$$
x = 0.8*exp(-0.5*x)*cos(10*x);
$$
\n
$$
x = 0.8*exp(-0.5*x)*cos(10*x);
$$
\n
$$
x = 0.8*exp(-0.5*x)*cos(10*x);
$$
\n
$$
x = 0.8*exp(-0.5*x)*cos(10*x);
$$
\n
$$
x = 0.8*exp(-0.5*x)*cos(10*x);
$$
\n
$$
x = 0.8*exp(-0.5*x)*cos(10*x);
$$
\n
$$
x = 0.8*exp(-0.5*x)*cos(10*x);
$$
\n
$$
x = 0.8*exp(-0.5*x)*cos(10*x);
$$
\n
$$
x = 0.8*exp(-0.5*x)*cos(10*x);
$$
\n
$$
x = 0.8*exp(-0.5*x)*cos(10*x);
$$
\n
$$
x = 0.8*exp(-0.5*x)*cos(10*x);
$$
\n
$$
x = 0.8*exp(-0.5*x)*cos(10*x);
$$
\n
$$
x = 0.8*exp(-0.5*x)*cos(10*x);
$$
\n
$$
x = 0.8*exp(-0.5*x)*cos(10*x);
$$
\n
$$
x = 0.8*exp(-0.5*x)*cos(10*x);
$$
\n
$$
x = 0.8*exp(-0.5*x)*cos(10*x);
$$
\n
$$
x = 0.8*exp(-0.5*x)*cos(10*x);
$$
\n
$$
x = 0.8*exp(-0.5*x)*cos(10*x);
$$
\n
$$
x = 0.8*exp(-0.5*exp(-0.5*exp(-0.5*exp(-0.5*exp(-0.5*exp(-0.5*exp(-0.5*exp(-0.5*exp(-0.5*exp(-0.5*exp(-0.5*exp(-0.
$$

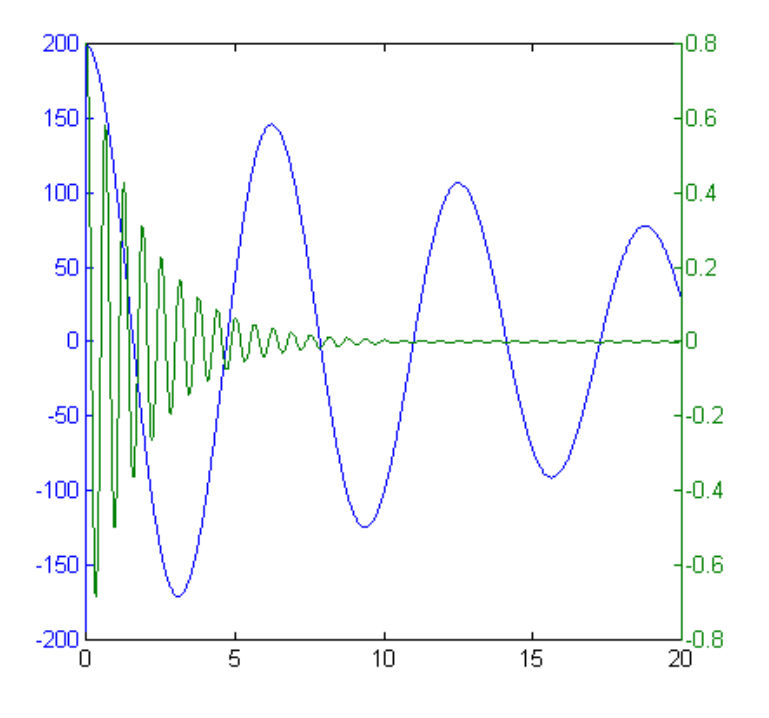

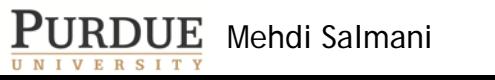

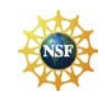

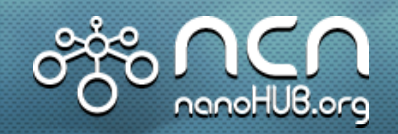

## **Dual-Axis by adding a new axis**

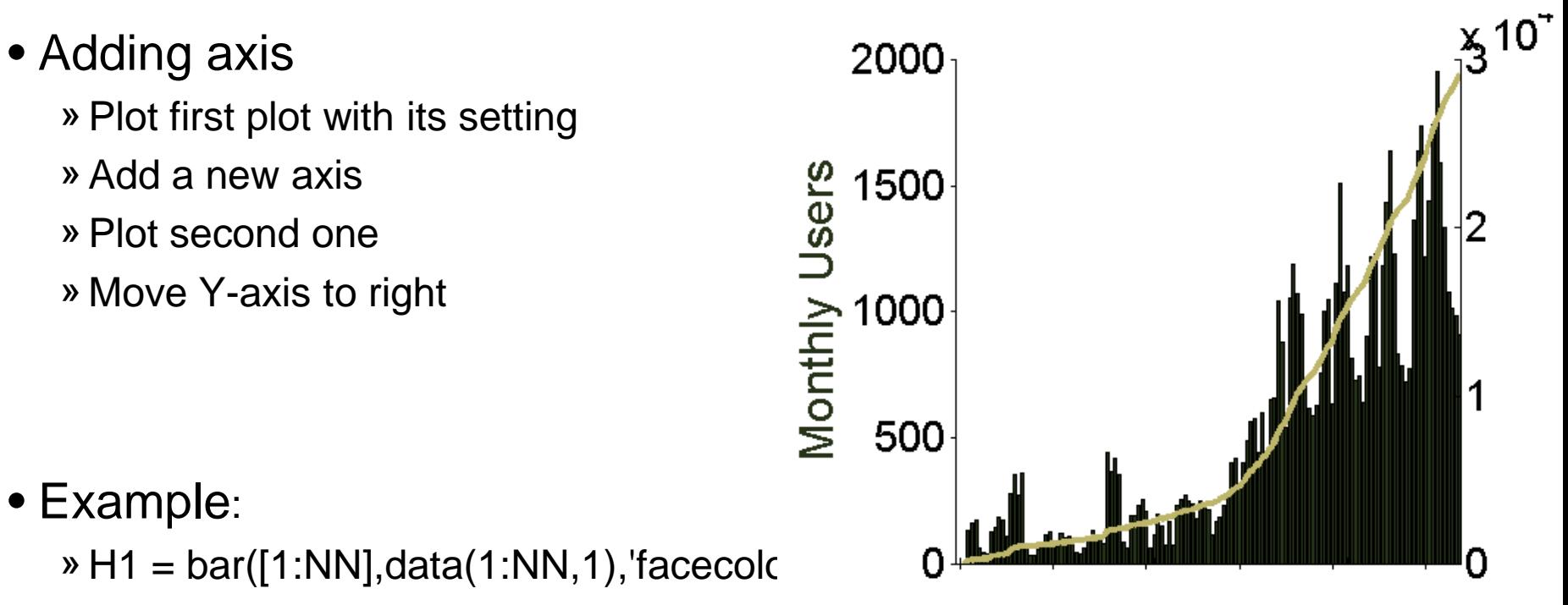

 $\triangleright$  A1 = gca;

- » A2 = axes('Position',get(A1,'Position'));
- » B=plot([1:NN],data(1:NN,3),'color',[0.7 0.7 0.4],'LineWidth',3);hold on;
- » set(A2,'YAxisLocation','right','Color','none','XTickLabel',[]);
- » set(A2,'XLim',get(A1,'XLim'));

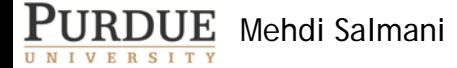

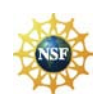

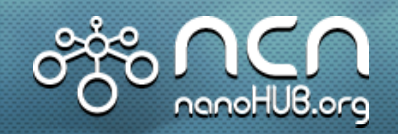

## **Label, Title and Legend (1)**

• Axis label

 $h = x$ label('Life Time (Days)'); set(h, 'FontSize', 24) h=ylabel('Number of Distinct Users',… 'FontSize', 24)

xlabel(AX,'string', FontSize,Color,rot.)

#### • Title

h=title('User Lifetimes from July 1, 2009 to …  $10^{-1}$ 10Days Life Time (Days) June 30, 2010'); set(h, 'FontSize', 24) h=title({'User Lifetimes'; 'from July 1, 2009 to June 30, 2010'},'FontSize', 20)

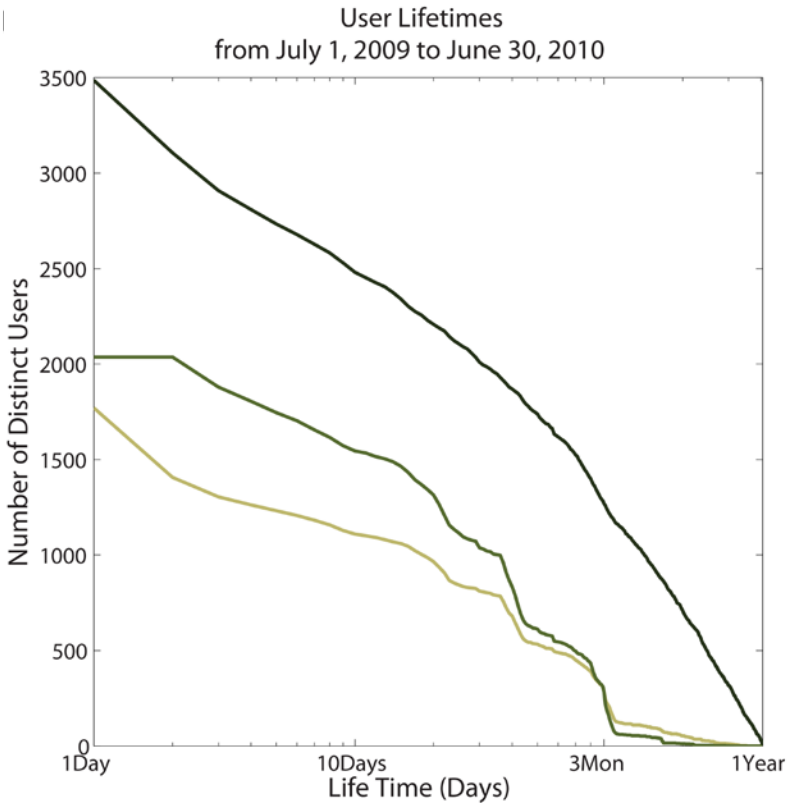

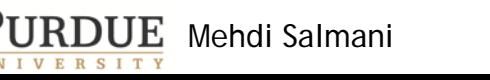

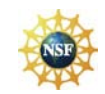

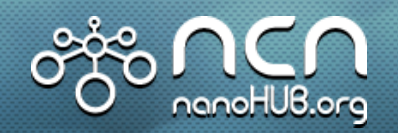

## **Label, Title and Legend (2)**

#### • Legend

 $h = legend([A B C], 'Researcher',...$ 'Categorized Student',…

'Self Declared Student',1); set(h, 'FontSize', 20)

- Greek characters:
	- » {\ Greek alphabet} {\Psi \mu}
	- » Char\_Subscript^Superscript N\_A^2

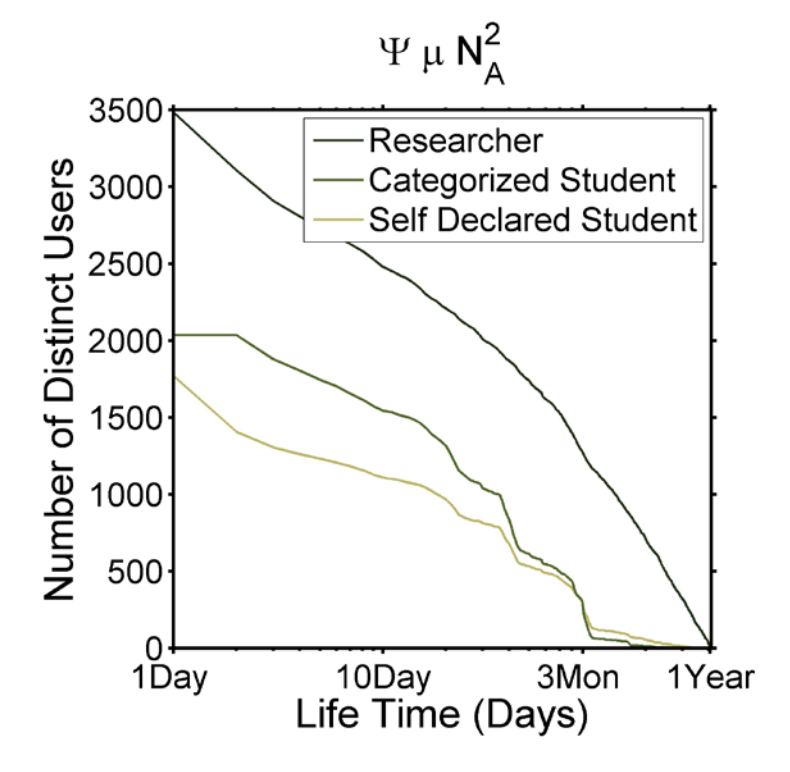

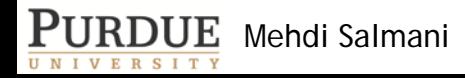

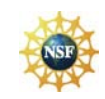

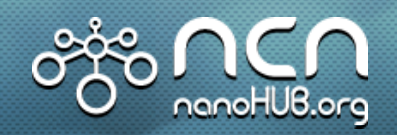

## **Color, Line Width, Line Style and Marker Type**

- $A = plot(X, Y, 'r--o', 'LineWidth', 2);$
- r: color (like r,g,b,k,y,c)
- 'color',[0.9 0.3 0] » [R G B]
- --: line style (like -,--,: )
- o: Marker type (like o,s,^,v,\*)
- LineWidth
- More control:
	- » 'MarkerFaceColor'
	- » 'MarkerEdgeColor'
	- » 'MarkerSize'

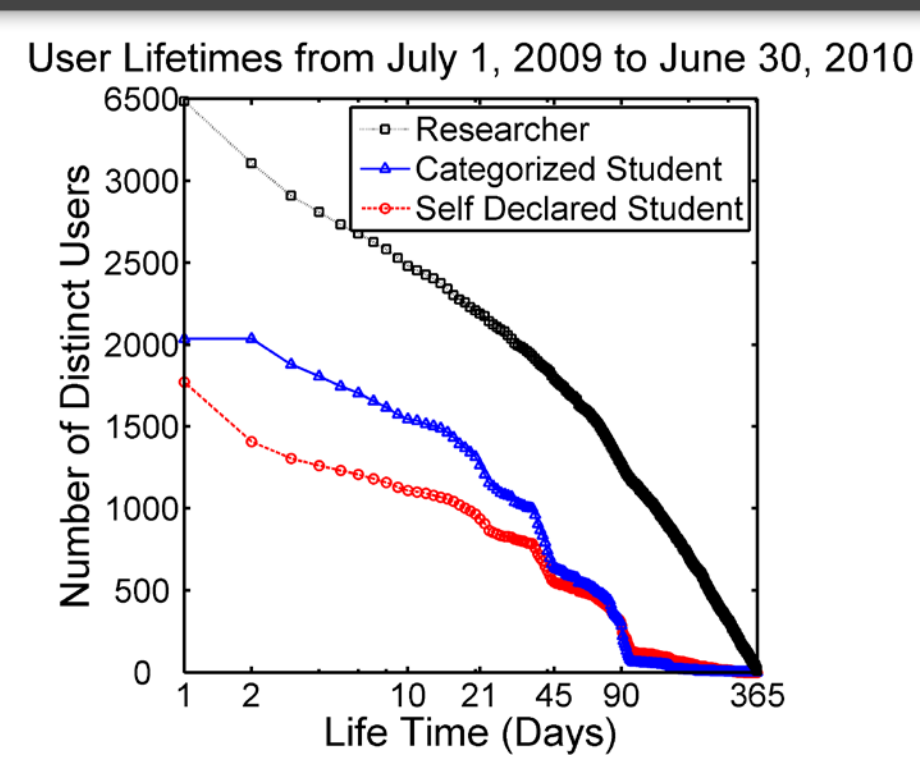

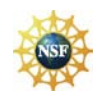

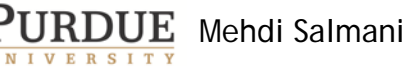

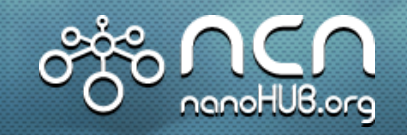

## **Print/Export**

• DPI (Dot Per Inch)

#### • Script:

- » print(gcf,'-r600','-dpng','FileName')
- $\rightarrow$  gcf, get current figure
- $\rightarrow$  -r600 or –r300 or –rXYZ
- $\rightarrow$  -dpng,-deps, -djpeg and etc.
- » saveas(gcf,'FileName','Forma
- Manual:
	- »File>Export Setup
		- >Properties>Rendering
		- >Resolution(dpi)>300 or 600

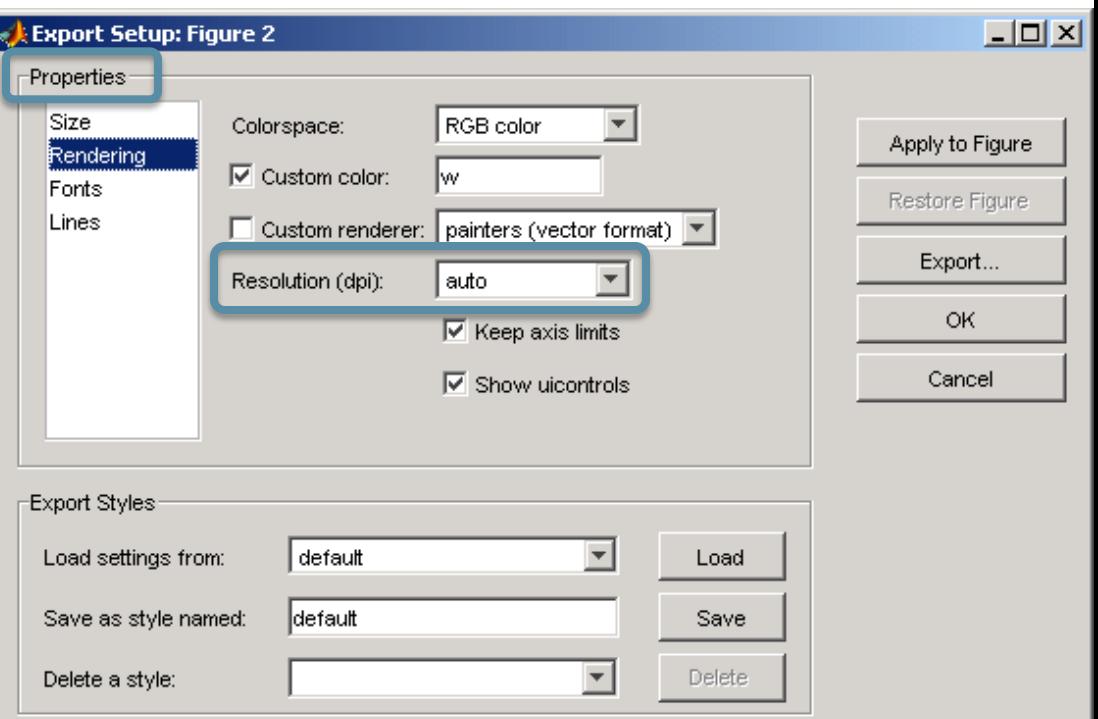

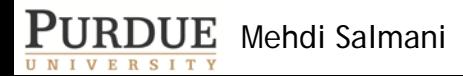

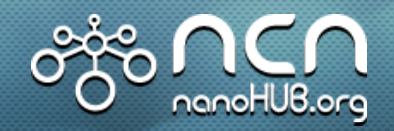

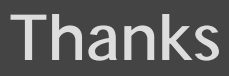

# **Thanks!**

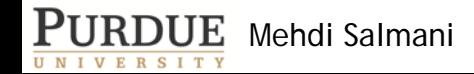

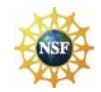